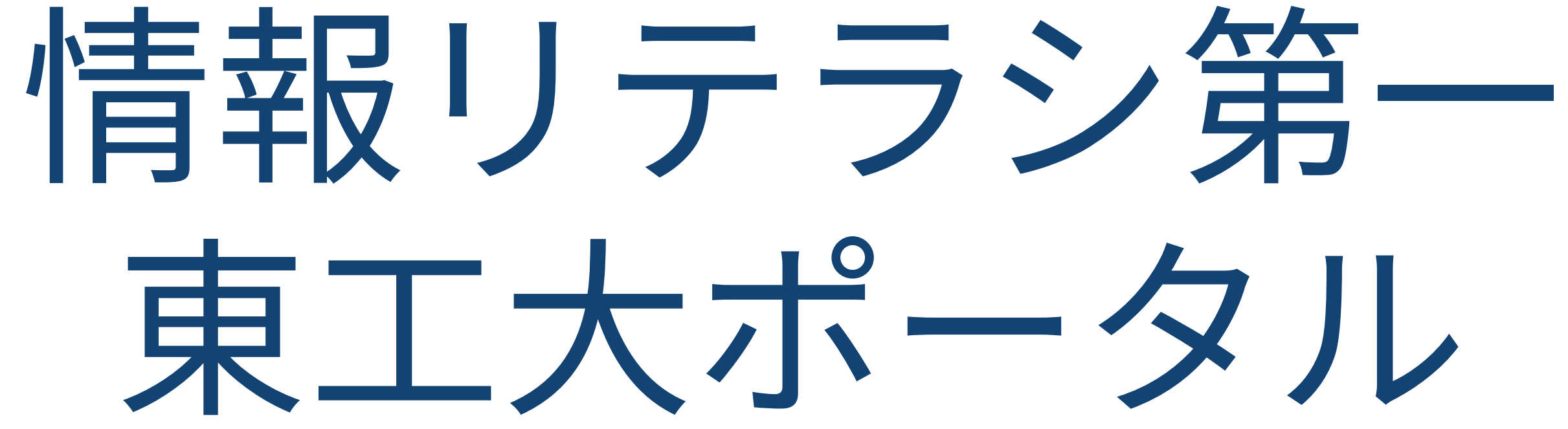

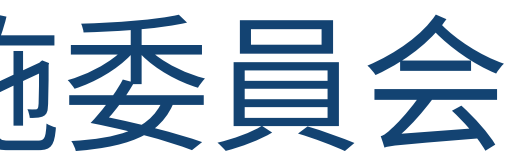

### 理学系教養科目(情報)実施委員会

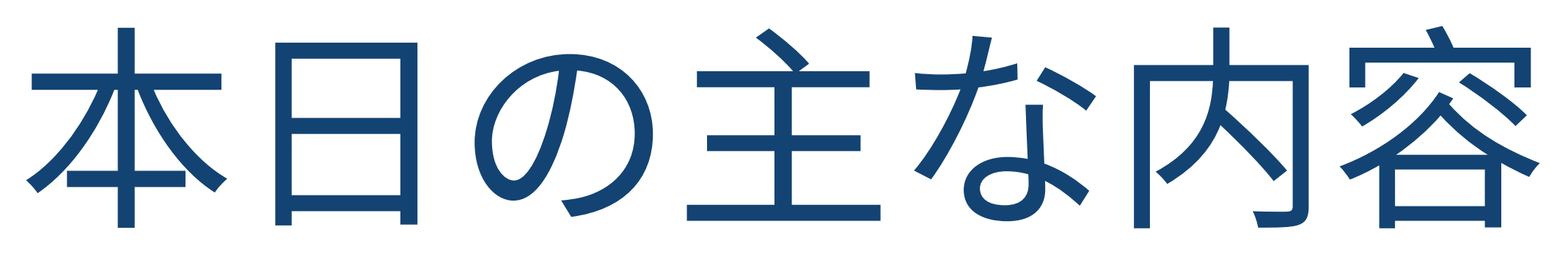

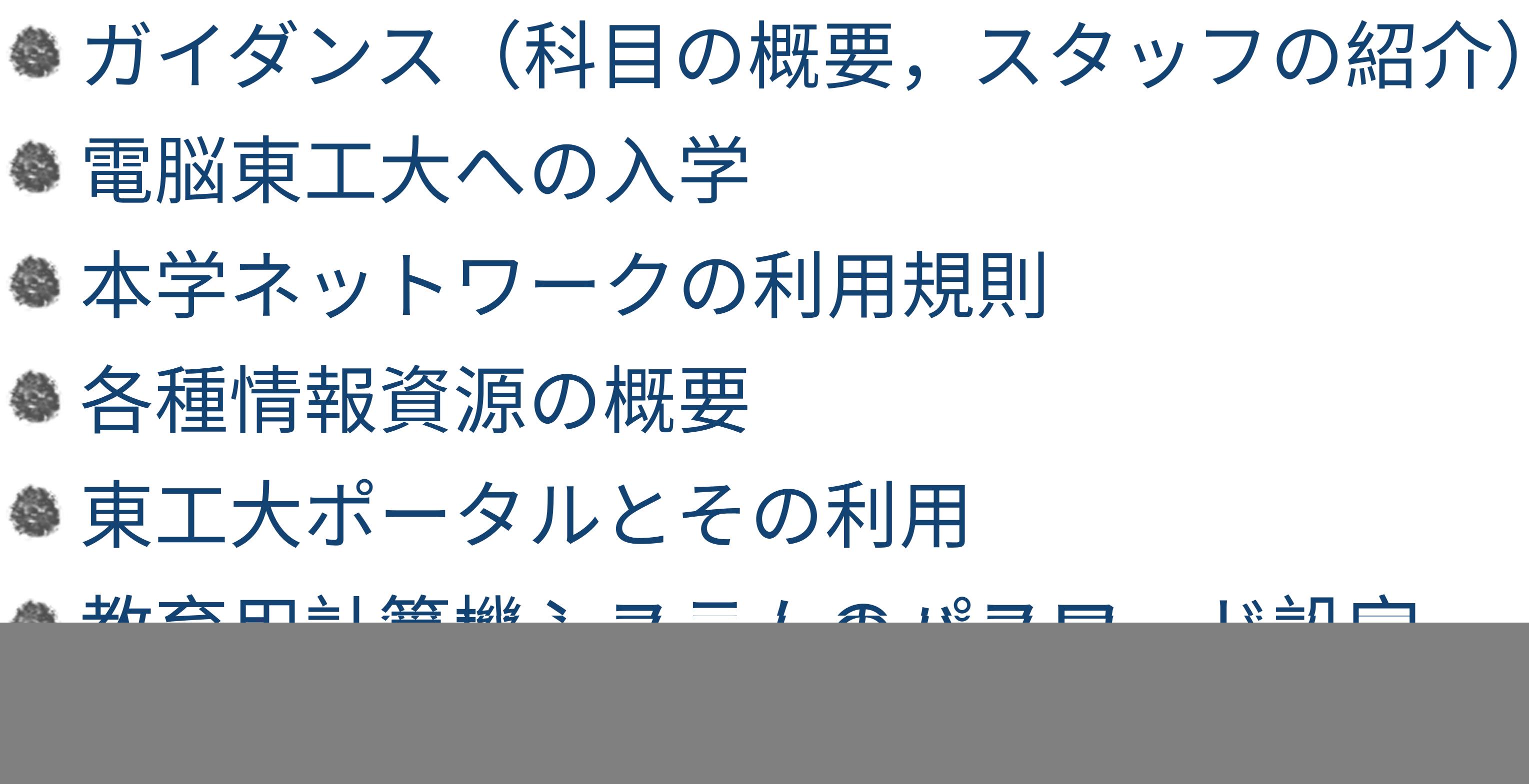

### ● 教科書 – なし ● 参考書 – 米崎,脇田共著「新版: コンピュータリテラシ – 情報 環境の使い方」,オーム社 (2015) スライドのダウンロード,講義ノートの閲覧 <https://titechcomp.github.io/y19-il1j/>

- 
- 

![](_page_2_Picture_0.jpeg)

![](_page_3_Picture_3.jpeg)

![](_page_3_Picture_0.jpeg)

### コンピュータリテラシってどんな科目なの?

### ● [OCW上のシラバスを](http://www.ocw.titech.ac.jp/index.php?module=General&action=T0300&GakubuCD=7&KamokuCD=110800&LeftTab=graduate&KougiCD=201907164&Nendo=2019&lang=JA&vid=03)参照

# 利用規約の解説

- 1. アカウントの貸し借り
- 2.施設内(演習室、実習室、トイレなど)での、 喫煙、飲食(ガム、飴の類
- 3. 印刷した用紙を放置する行為
- 4. プリンタを長時間占有するような大量の印刷
- 5. 施設の**利用可能時間**外の利用
- 6.施設内を汚す行為(施設内に入室する際に、靴の泥を落とさず入室する行為等)

![](_page_4_Figure_7.jpeg)

![](_page_4_Picture_8.jpeg)

相用規約を見るには→をクリッ

![](_page_4_Figure_10.jpeg)

- 1. 上記1~7を行う者に対する措置 アカウントを停止し、担当教員、類主任及び学科長等に指導を委ねる。
- 2. 上記8~12を行う者に対する措置 アカウントを停止し、情報倫理委員会に指導を委ねる。

![](_page_4_Picture_55.jpeg)

![](_page_4_Picture_15.jpeg)

![](_page_5_Figure_0.jpeg)

• 利用可能時間:8:30-<u>20:00(</u>平日**(休日**を除く月~金曜日)) <u># 17:00以後は入室の際に東工大ICカードが必要です #</u>

• 端末設置台数:72台(第1演習室) 92台(第2演習室) • プリンタ設置台数: 2台

![](_page_6_Figure_1.jpeg)

- 利用可能時間:8:30-17:00(平日**(休日**を除く月〜金曜日))
- 端末設置台数:「午台(第1実習室) +4 (第2実習室)<br>• プリンタ設量 古数:2台

![](_page_6_Figure_4.jpeg)

| 時限/曜日       | 月 | 火       | 水                                    | 木 |                   |  |
|-------------|---|---------|--------------------------------------|---|-------------------|--|
| 1/2 時限      |   |         |                                      |   | ほかの演習室の情報はここをクリック |  |
|             |   |         |                                      |   |                   |  |
|             |   |         |                                      |   |                   |  |
|             |   |         | and the same of the same of the same |   |                   |  |
|             |   |         |                                      |   |                   |  |
| 13-20-14-50 |   |         |                                      |   |                   |  |
| 7/8 時限      |   | プログラム実習 |                                      |   | プログラム実習           |  |
| 15:05-16:35 |   | 松澤昭     |                                      |   | 松澤昭               |  |

| 時限/曜日         | 月        | 火                                                         |          | 木          | 金                                                         |
|---------------|----------|-----------------------------------------------------------|----------|------------|-----------------------------------------------------------|
| 1/2 時限        | 情報リテラシ第1 | 化学データ解析                                                   | 情報リテラシ第1 | 情報リテラシ第1   |                                                           |
| 09:00-10:30   |          | 大川原真一, 吉川史郎                                               |          |            |                                                           |
| 3/4 時限        | 情報リテラシ第1 |                                                           | 情報リテラシ第1 | 情報リテラシ第1   |                                                           |
| $10:45-12:15$ |          |                                                           |          |            |                                                           |
| 5/6 時限        | 情報処理概論演習 |                                                           |          | 基礎情報処理及び演習 |                                                           |
| 13:20-14:50   | 久保山, 石川  |                                                           |          | 山北昌毅       |                                                           |
| 7/8 時限        |          | Ordinary Differential Equations<br>and Physical Phenomena |          |            | Ordinary Differential Equations<br>and Physical Phenomena |
| 15:05-16:35   |          | バルケスアルビン<br>4/18, 4/25, 5/2 のみ                            |          |            | バルケスアルビン<br>5/19 のみ                                       |

![](_page_7_Picture_26.jpeg)

南4号館 情報ネットワーク演習室 第1演習室 (72台)

南4号館 情報ネットワーク演習室 第2演習室 (92台)

![](_page_7_Picture_8.jpeg)

www.communications.com/international/communications

## ほかにも若干数が利用できます

### 附属図書館 3階

- 利用可能時間:附属図書館の利用時間に準ずる(通常は8:45-21:00)
- 端末設置台数:8台

### 西9号館 1階 ハブーインターナショナル・コミュニケーションズ・スペース(HUB-ICS)

- 利用可能時間:HUB-ICSの利用時間に準ずる(通常は10:00-17:00)
- 端末設置台数:5台

### 利用可能な演習室は→をクリック

台数が限られていますが授業とぶつかることはあ りません.

![](_page_8_Picture_11.jpeg)

![](_page_9_Picture_0.jpeg)

### ● iMac/ キーボード / マウス

## 機器の話用

![](_page_9_Picture_3.jpeg)

![](_page_9_Picture_4.jpeg)

### iMac 21.5 インチ intel Core i5 クアッドコア 3.0GHz 主記憶容量 8GB 二次記憶容量 (SSD) 256GB

![](_page_10_Picture_1.jpeg)

![](_page_10_Picture_2.jpeg)

## iMac の裏

電源スイッチ

各種インタフェイス(右から) Ether Thunderbolt 3 (USB-C) × 2  $USB \times 4$ SD カード イヤフォン

![](_page_11_Picture_3.jpeg)

![](_page_12_Figure_0.jpeg)

![](_page_13_Figure_0.jpeg)

![](_page_14_Figure_0.jpeg)

![](_page_15_Figure_0.jpeg)

![](_page_15_Picture_3.jpeg)

![](_page_16_Figure_0.jpeg)

![](_page_16_Picture_3.jpeg)

![](_page_17_Figure_0.jpeg)

![](_page_18_Figure_0.jpeg)

![](_page_19_Figure_0.jpeg)

![](_page_20_Figure_0.jpeg)

マウス 操作の種類 左クリック 右クリック(コンテキストメニュー) ダブルクリック,トリプルクリック ドラッグ スクロール

![](_page_21_Picture_1.jpeg)

# 参東工大 ポータル 東工大 ポータルのパスワード ← 紙で配布されている ●教育用電子計算機システム (iMac)<br>iMac のパネワード → 東工大ポー

2 つのシステム 2 つのパスワード 今日 : ここにログイン 来週 : 強固なパス ワードを考えてき て、 共通のパスワードを 設定

今日 : 暫定パスワードを 設定

![](_page_22_Picture_8.jpeg)

iMac にログインしないと変更できない

← 東工大ポータルから設定・変更する

## Tokyo Tech Portal

TokyTech Portal の概要

アカウント登録作業

- ログイン
- パスワードの変更
- 姓名読み登録
- ウェブメール(詳しくは次回)

### **Tokyo Tech Portal** お知らせ 利用案内 操作・設定ガイド| よくある質問 お問い合わせ ICカード内の証明書未更新で証明書認証ができなくなった方へ お知らせ 15/02/20 [注意] 外部 東京工業大学情報基盤利用承諾 14/11/26 SSL3.0脆弱 14/11/12 Adobe包括 14/10/31 東工大情報 東京工業大学の情報基盤を利用するにあたり、本学の「情報倫理とセキュリテ 14/10/20 通信記録の ィのためのガイド」に記載の本学情報倫理ポリシー及び情報セキュリティポリ シーならびに下記の「東工大情報基盤利用ガイドライン」、「通信記録の取り 14/10/17 [注意] Mac 扱い」をよく理解し、情報環境を乱すことないよう良識に基づいた節度ある利 12/12/18 共通メール 用を行うことに同意します。 11/11/01 [重要] ICカ ICカードリーダとICカードでログイン 同意(証明書認証) 同意(マトリクス認証)]マトリクスコードとパスワードでログイン ページ案内 ※ICカードリーダを使うにはセットアップが必要です。詳細はこちらを参照して お知らせ 下さい。 ※マトリクス認証経由では物品等請求は利用できません。 新着情報、重要な ※マトリクス認証ができない場合はこちらを確認して下さい。 利用案内 ▌東工大情報基盤利用ガイドライン 東工大情報基盤の 次の事項の違反者に対しては、東工大情報基盤の利用を一時停止し、その後の 操作・設定ガイド 対応は全学または部局等の情報倫理委員会に委ねる。 ポータルの操作、 1. 自分自身のログイン・アカウントのみを使用する。 よくある質問(FAQ) (ログイン・アカウントの貸借をしない。) 2. 計算機を東工大情報基盤に接続する際に、セキュリティ上の問題がな トラブルなどのよ いか十分確認する。 お問い合わせ 3. 著作権を侵害しない。 4. 公序良俗に反した行為を行わない。 お問い合わせ先一 5. ネズミ講等の詐欺行為を行わない。 6. 名誉毀損(セクシャルハラスメントも含む)になる行為を行わない。 関連リンク 7. 不正な攻撃は行わない。 東京工業大学 8. 例示するP2Pソフトウェアおよびそれと同等の通信を行うソフトウェ 学術国際情報センター アを利用しない。 ネットワークシステム キャンパス無線LAN ▌通信記録の取り扱い 東エ大ソフトウェア提

## Tokyo Tech Portal

パスワード変更,姓名読み登録 TSUBAME 2.5 利用ポータル 電子図書館サービス 教務 Web システムと OCW-i 学外からのアクセス (SSL-VPN) 授業評価 東工大 STAR サーチ メーリングリスト設定 タイムアウト設定

![](_page_24_Picture_2.jpeg)

ステップ1

Tokyo Tech Portal の表示まで

学生証を準備

IC カード発行通知書を開く

起動してあるパソコンにログイン

しばし待つと自動的にウェブブラウザが 起動し, Tokyo Tech Portal が見られる.

![](_page_25_Figure_6.jpeg)

# 学生証と IC カード発行通知書

![](_page_26_Figure_1.jpeg)

# Tokyo Tech Portal の認証方式

![](_page_27_Picture_1.jpeg)

![](_page_27_Picture_10.jpeg)

# Tokyo Tech Portal の認証方式

![](_page_28_Picture_11.jpeg)

**HELLY JIM 7 400 SELLANI** 

### パスワード認証 クイズ(パスワード認証)

ここでの認証では、なにを用いて 認証が行われているだろうか

ここでのパスワード認証では十分 な安全性が担保できない場合を考え てみよう

![](_page_29_Picture_30.jpeg)

![](_page_29_Picture_4.jpeg)

### マトリクス認証 クイズ(マトリクス認証)

ここでの認証では、なにを用いて 認証が行われているだろうか

ここでのパスワード認証では十分 な安全性が担保できない場合を考え てみよう

![](_page_30_Figure_3.jpeg)

![](_page_30_Figure_4.jpeg)

## Welcome to 東工大ポータル

![](_page_31_Figure_1.jpeg)

![](_page_31_Picture_2.jpeg)

![](_page_31_Picture_3.jpeg)

### ステップ2 教育用電子計算機システムの パスワードの変更

パスワードの変更に関する<u>公式なマニュアル</u>

![](_page_32_Figure_2.jpeg)

# 設定可能なパスワード

半角英数字、半角記号のみを使うこと 8 文字以上, 14 文字以下 小文字,大文字,数字を含むこと 以下の記号が利用できる # . (ピリオド)  $\frac{1}{5}$  $^*$ , -,  $=$ \_ (下線)

### 以下の条件を満たすこと

![](_page_33_Picture_121.jpeg)

## とはいえ一番大切な ことは あなたが覚えていられること

![](_page_34_Figure_1.jpeg)

- 東エ大リサーチリポジトリ(T2R2)
- 図書館サービス:Library Service
- 人事給与Webシステム
- 東工大STARサーチ (STAR Search)
- 建物情報閲覧システム
- TSUBAME ポータル
- 教員自己点検システム (FIS)
- データ分析システム (DAS) (H)
- **CD** T2Report
- 教育用電子計算機システム (学内限定)

教育用雷子計算機シ ステムの パスワード変更作業 作業を始める前に,目分のパスワー ドを 決めて 下さい 次に「教育用電子計算機システム ( 学内限定 ) 」をクリック パスワード設定画面にパスワードを 2 回入力する

![](_page_35_Figure_1.jpeg)

 $\bigcap$  #h 7b  $\pi$   $\setminus$   $\neg$   $\top$   $\vdash$   $\prime$ 

![](_page_35_Picture_3.jpeg)

### 教育用電子計算機シ ステムに再ログイン 「 portal をログアウト」する ログイン画面に戻るので、 ユーザ名 ( 学籍番号 ) と さっき設定したパスワードを入力

![](_page_36_Figure_1.jpeg)

### Mac の外観 この状態がデスクトップ 左上からツアー

![](_page_37_Picture_2.jpeg)

![](_page_37_Picture_3.jpeg)

![](_page_37_Picture_4.jpeg)

終了の仕方 ログアウト&シャットダウン 使用後はデスクトップ左上の「シ ステム終了 ... 」を選択して画面が黒 くなることを確認して下さい.

![](_page_38_Picture_25.jpeg)

![](_page_38_Picture_2.jpeg)

# 参東工大 ポータル 東工大 ポータルのパスワード ← 紙で配布されている ●教育用電子計算機システム (iMac)<br>iMac のパネワード → 東工大ポー

2 つのシステム 2 つのパスワード 今日 : ここにログイン 来週 : 強固なパス ワードを考えてき て、 共通のパスワードを 設定

今日 : 暫定パスワードを 設定

![](_page_39_Picture_8.jpeg)

iMac にログインしないと変更できない

← 東工大ポータルから設定・変更する

終了の仕方 ログアウト&シャットダウン 使用後はデスクトップ左上の「シ ステム終了 ... 」を選択して画面が黒 くなることを確認して下さい.

![](_page_40_Picture_25.jpeg)

![](_page_40_Picture_2.jpeg)